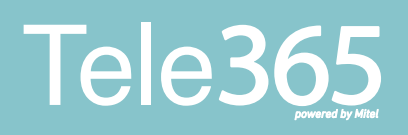

#### Snabbguide för att stänga växeln

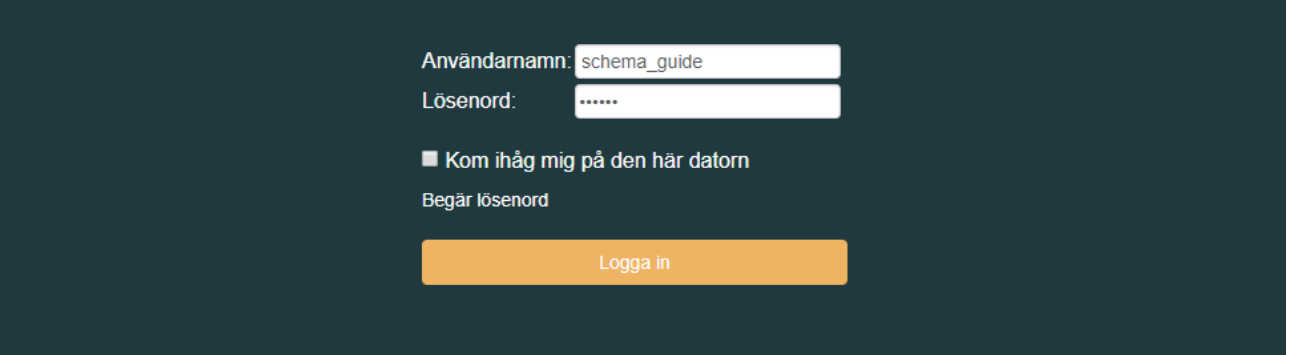

1

Börja med att logga in i portalen. Har du glömt dina inloggningsuppgifter kan du alltid kontakta vår support via mail eler telefon.

teknik@primeq.se 070 -551 01 00

### **Tele365**

# Snabbguide<br>Att stänga växeln

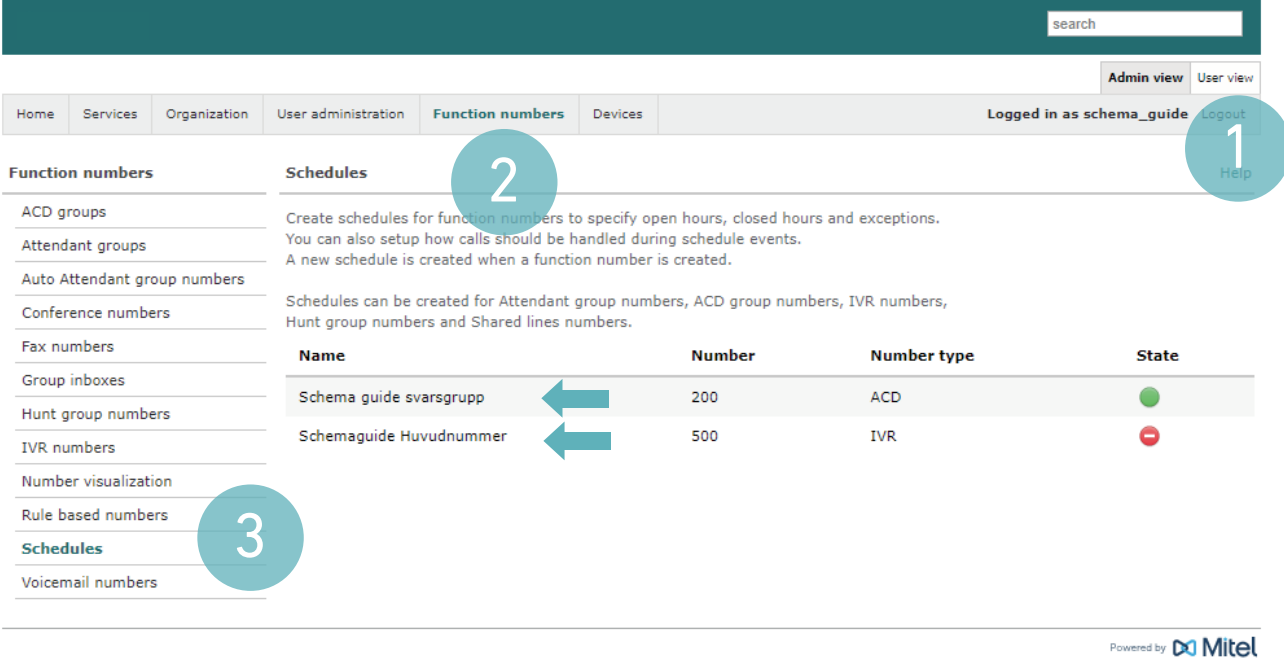

Klicka på fliken som heter Admin view (Administratörsvy) för att kunna hantera växeln. User view (Användarvy) är bara till för dina egna inställningar.

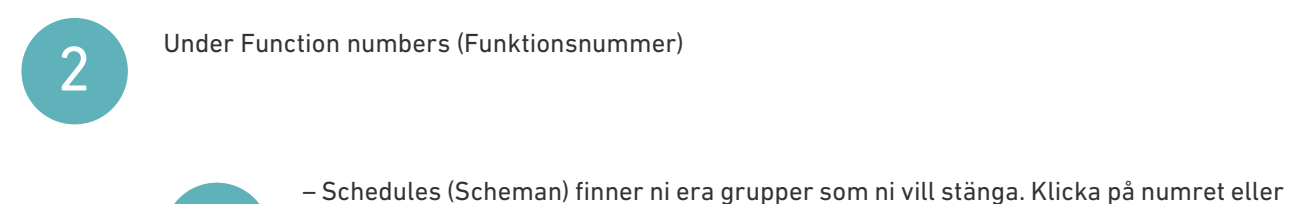

den grupp ni vill stänga.

3

1

Om du är osäker på vilken grupp som är vilken kan du alltid kontakta vår support.

### **Tele365**

# Snabbguide<br>Att stänga växeln

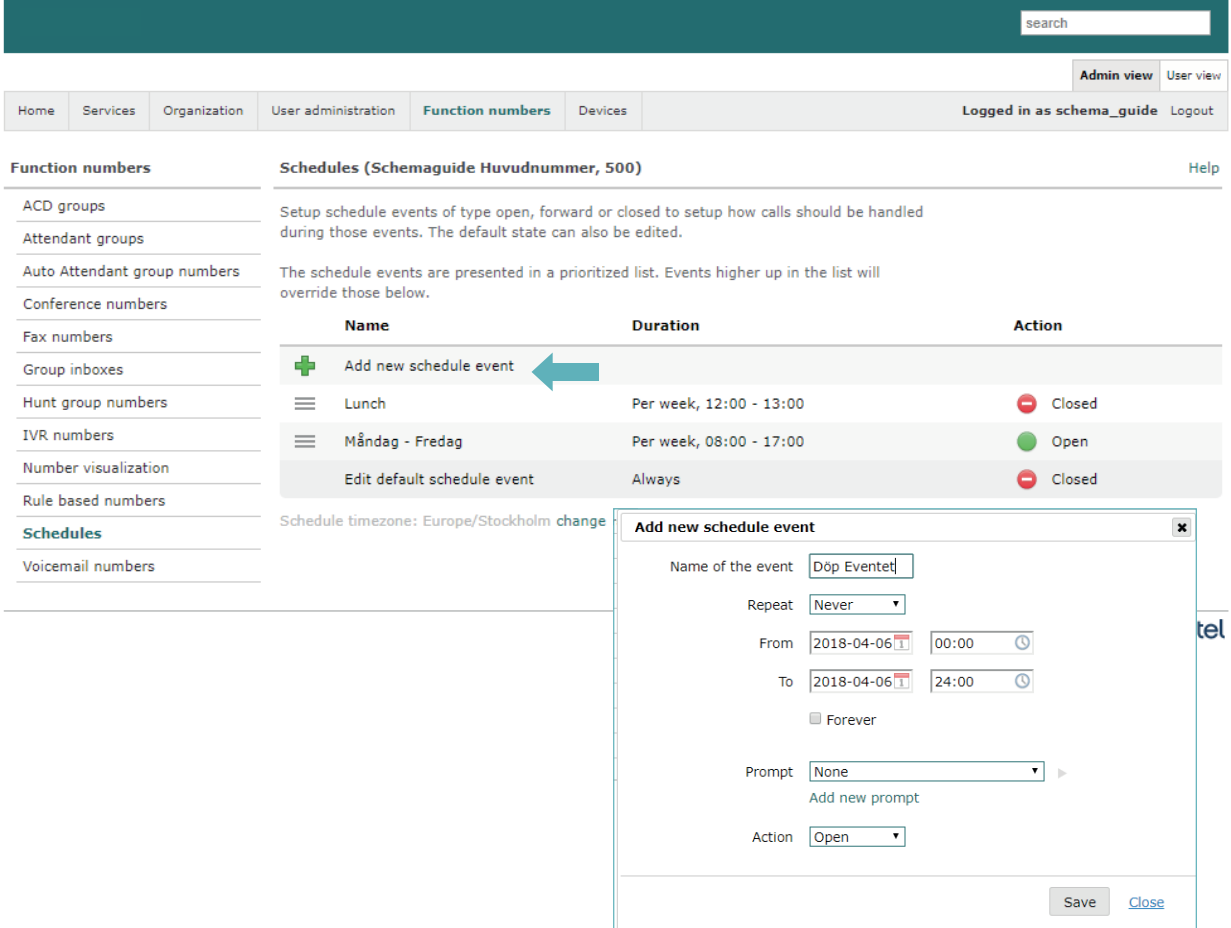

4

Klicka på Add new schedule event (Lägg till nytt event). Då öppnas en pop up där du gör dina inställningar. Du väljer datum som eventet ska vara aktivt samt vilken prompt (ljudfil) som ska spelas upp. Klicka på Action (Åtgärd) för att välja om växeln ska vara stängd, öppen eller exempelvis vidarekopplad till svarsservice.

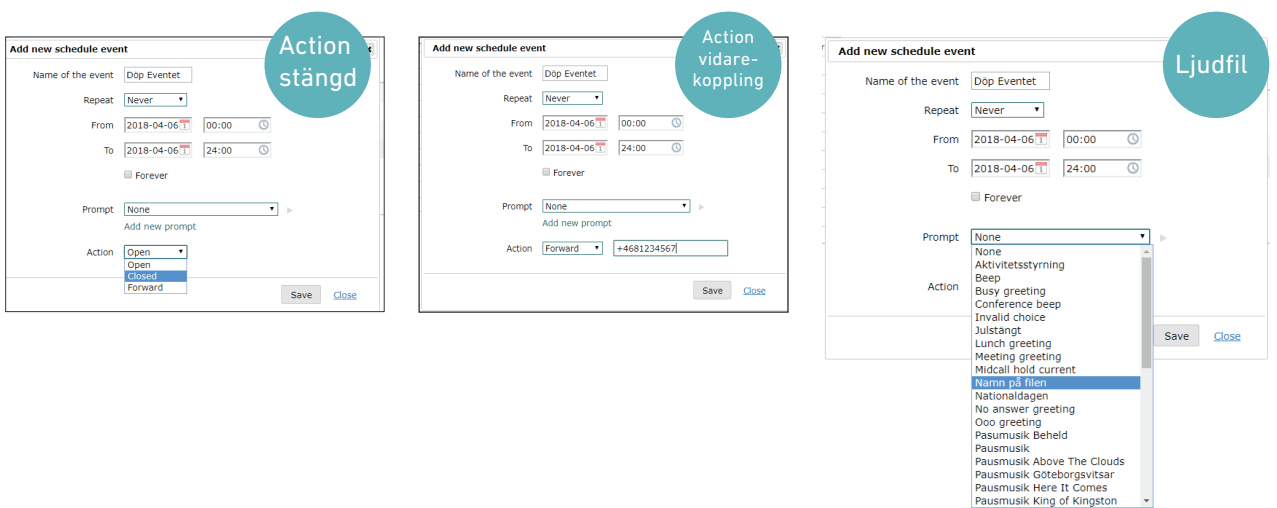

Version 1.3

### Tele365

# Snabbguide<br>Att stänga växeln

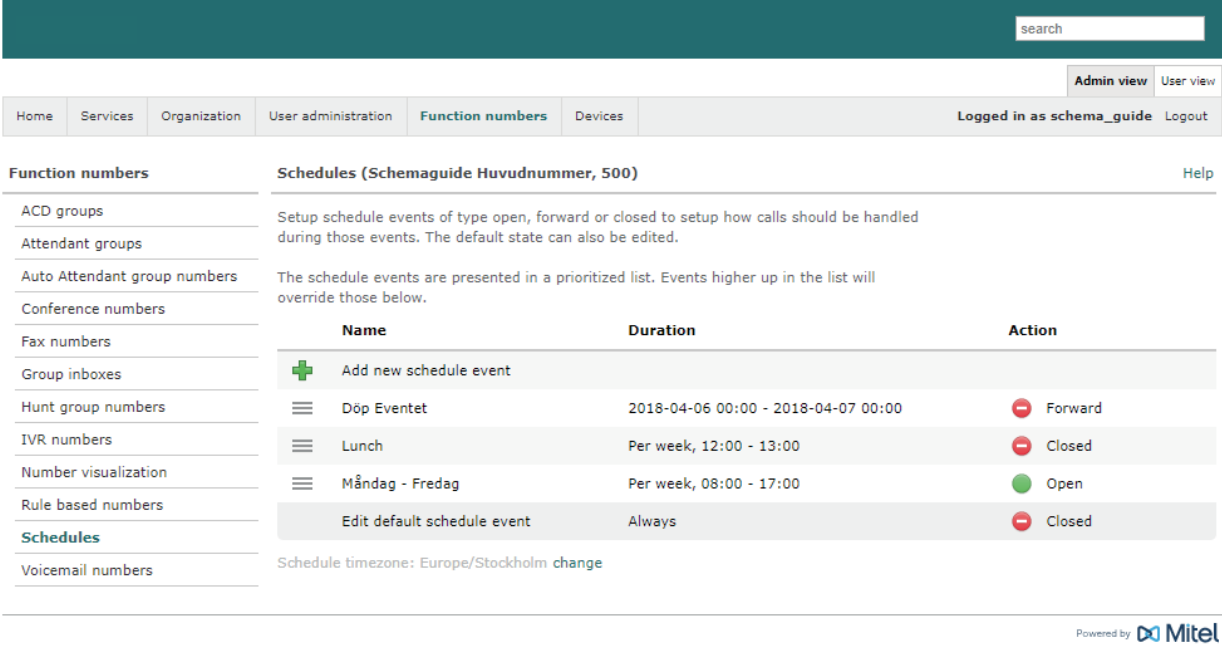

Eventet läggs till högst upp i listan. Kontrollera datum och tider så allt stämmer.<br>Sen är du klar med din schemaläggning.